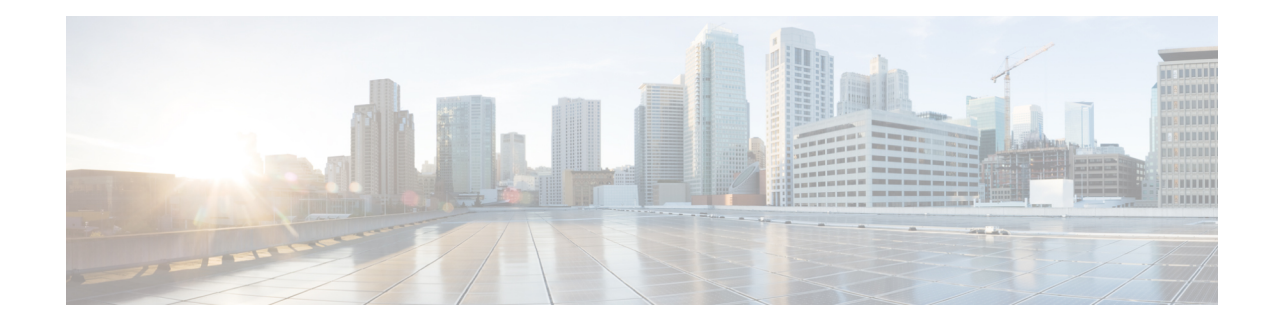

# コマンドライン インターフェイスの使用

この章では、Cisco ASA 上の CLI を使用する方法について説明します。

(注)

CLIは、Cisco IOSCLIと類似したシンタックスや他の規則を使用しますが、ASAオペレーティ ング システムは Cisco IOS ソフトウェアのバージョンではありません。Cisco IOS CLI コマンド が、ASA の機能で動作したり、ASA と同じ機能を有しているものだと思わないでください。

- ファイアウォール [モードとセキュリティ](#page-0-0) コンテキスト モード (1 ページ)
- [コマンドのモードとプロンプト](#page-1-0) (2 ページ)
- [構文の書式](#page-2-0) (3 ページ)
- [コマンドの短縮形](#page-3-0) (4 ページ)
- [コマンドラインの編集](#page-3-1) (4 ページ)
- [コマンドの補完](#page-4-0) (5 ページ)
- [コマンドのヘルプ](#page-4-1) (5 ページ)
- [実行コンフィギュレーションの確認](#page-4-2) (5 ページ)
- show コマンドおよび more [コマンドの出力のフィルタリング](#page-5-0) (6ページ)
- show [コマンド出力のリダイレクトと追加](#page-6-0) (7ページ)
- [コマンド出力のページング](#page-7-0) (8 ページ)
- [コメントの追加](#page-7-1) (8 ページ)
- テキスト [コンフィギュレーション](#page-7-2) ファイル (8 ページ)
- [サポートされている文字セット](#page-9-0) (10 ページ)

# <span id="page-0-0"></span>ファイアウォール モードとセキュリティ コンテキスト モード

ASA は、次のモードの組み合わせで動作します。

• トランスペアレント ファイアウォール モードまたはルーテッド ファイアウォール モード

ファイアウォール モードは、ASA がレイヤ 2 ファイアウォールまたはレイヤ 3 ファイア ウォールとして動作するかどうかを決定します。

• マルチ コンテキスト モードまたはシングル コンテキスト モード

セキュリティ コンテキスト モードは、ASA が単一のデバイスとして動作するか、または マルチ セキュリティ コンテキストとして動作する(仮想デバイスのように動作する)か を決定します。

特定のモードでしか使用できないコマンドもあります。

# <span id="page-1-0"></span>コマンドのモードとプロンプト

ASA の CLI にはコマンド モードが含まれています。特定のモードでしか入力できないコマン ドもあります。たとえば、機密情報を表示するコマンドを入力するには、パスワードを入力し て特権モードに入る必要があります。次に、コンフィギュレーション変更が誤って入力されな いようにするために、コンフィギュレーションモードに入る必要があります。下位のコマンド はすべて、高位のモードで入力できます。たとえば、グローバルコンフィギュレーションモー ドで特権 EXEC コマンドを入力することができます。

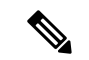

(注)

さまざまなタイプのプロンプトはすべてデフォルトで、別々のプロンプトとして設定できま す。

• システム コンフィギュレーション モードまたはシングル コンテキスト モードに入ってい る場合、プロンプトはホスト名で始まります。

ciscoasa

• プロンプト文字列を表示するときに、プロンプトコンフィギュレーションが解析され、設 定されたキーワード値が prompt コマンドで設定された順に表示されます。キーワード引 数は、ホスト名、ドメイン、コンテキスト、プライオリティ、状態のいずれかで、任意の 順になります。

#### **prompt hostname context priority state**

• コンテキスト内では、プロンプトはホスト名の後にコンテキスト名が表示されます。

ciscoasa/context

プロンプトは、アクセス モードに応じて変化します。

• ユーザ EXEC モード

ユーザ EXEC モードでは、最小限の ASA 設定が表示されます。ユーザ EXEC モードのプ ロンプトは、初めて ASA にアクセスしたときに次のように表示されます。

ciscoasa>

ciscoasa/context>

• 特権 EXEC モード

特権EXECモードでは、ユーザの特権レベルまでの現在の設定がすべて表示されます。す べてのユーザEXECモードコマンドは、特権EXECモードで動作します。特権EXECモー ドを開始するには、ユーザ EXEC モードで **enable** コマンドを入力します。これにはパス ワードが必要です。プロンプトにはシャープ記号(#)が含まれています。

ciscoasa#

ciscoasa/context#

• グローバル コンフィギュレーション モード

グローバル コンフィギュレーション モードでは、ASA コンフィギュレーションを変更で きます。このモードでは、ユーザEXEC、特権EXEC、およびグローバルの各コンフィギュ レーション コマンドをすべて使用できます。グローバル コンフィギュレーション モード を開始するには、特権 EXEC モードで **configure terminal** コマンドを入力します。プロン プトが次のように変化します。

ciscoasa(config)#

ciscoasa/context(config)#

• コマンド固有のコンフィギュレーション モード

いくつかのコマンドは、グローバル コンフィギュレーション モードから、コマンド固有 のコンフィギュレーション モードに移行します。このモードでは、ユーザ EXEC、特権 EXEC、グローバルの各コンフィギュレーション コマンド、およびコマンド固有のコン フィギュレーションコマンドをすべて使用できます。たとえば、**interface**コマンドを使用 すると、インターフェイス コンフィギュレーション モードに移行します。プロンプトが 次のように変化します。

```
ciscoasa(config-if)#
ciscoasa/context(config-if)#
```
<span id="page-2-0"></span>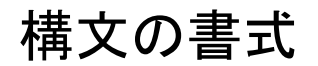

コマンド構文の説明では、次の表に記載されている表記法を使用します。

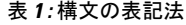

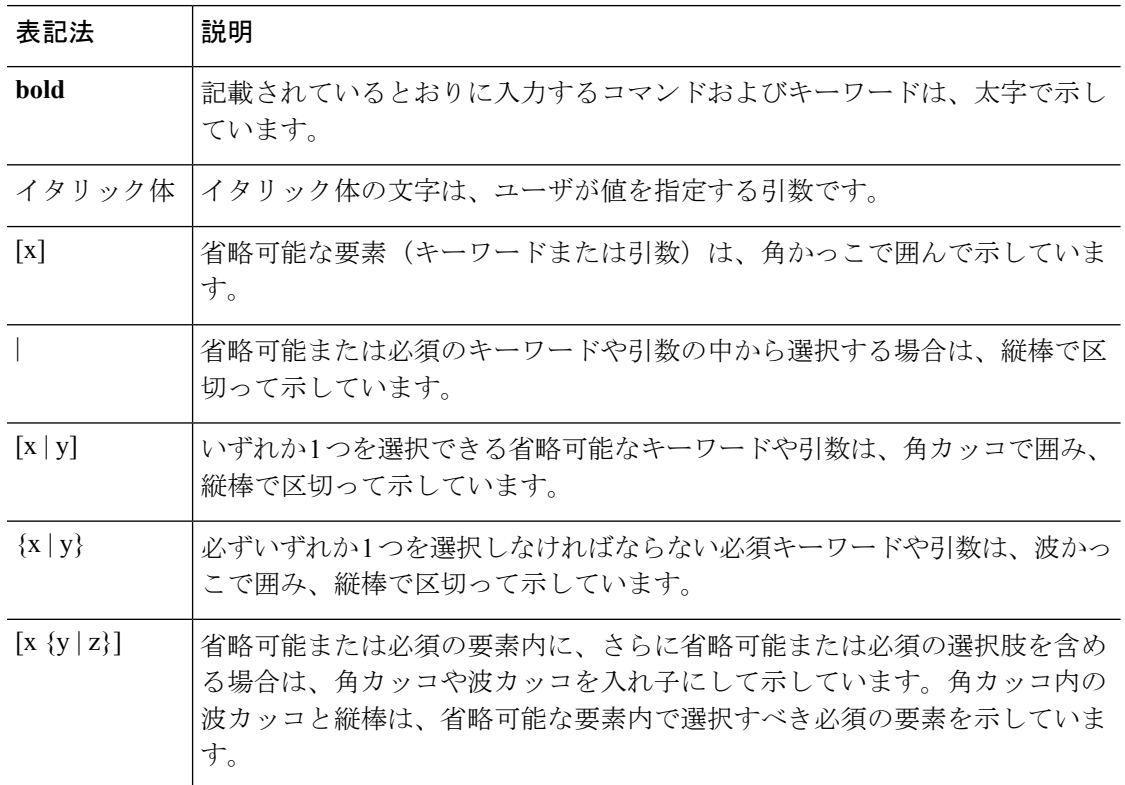

### <span id="page-3-1"></span><span id="page-3-0"></span>コマンドの短縮形

ほとんどのコマンドは、コマンドに固有の最小文字数まで短縮できます。たとえば、設定を表 示するには完全なコマンド **write terminal** を入力する代わりに **wr t** と入力できます。また、特 権モードを開始するには **en**、設定モードを開始するには **conf t** と入力できます。さらに、**0** を 入力して **0.0.0.0** を表すこともできます。

### コマンドラインの編集

ASA では、Cisco IOS ソフトウェアと同じコマンドライン編集ルールが使用されます。以前に 入力したすべてのコマンドを表示するには、**show history** コマンドを使用します。個々のコマ ンドを表示するには、上矢印キーまたは **^p** コマンドを使用します。前に入力したコマンドを 確認したら、下矢印や **^n** コマンドでリスト内を前に進むことができます。再利用するコマン ドに到達したら、そのコマンドを編集することも、**Enter** キーを押して実行することもできま す。**^w**を使用してカーソルの左側にある単語を削除することも、**^u**を使用して行を消去する こともできます。

ASA では、1 つのコマンドに 512 文字まで入力できます。512 文字を超えて入力した文字は無 視されます。

### <span id="page-4-0"></span>コマンドの補完

部分的な文字列を入力してからコマンドまたはキーワードを完成させるには、**Tab**キーを押し ます。ASAは、部分的な文字列がコマンドまたはキーワード1つだけと一致する場合に限り、 コマンドまたはキーワードを完成させます。たとえば、**s**と入力してTabキーを押した場合は、 一致するコマンドが複数あるため、ASA はコマンドを完成させません。一方、**dis** と入力して [Tab] キーを押した場合、**disable** コマンドが完成します。

# <span id="page-4-1"></span>コマンドのヘルプ

次のコマンドを入力すると、コマンドラインからヘルプ情報を利用できます。

• **help** *command\_name*

特定のコマンドのヘルプを表示します。

• *command\_name* **?**

使用可能な引数のリストを表示します。

• *string***?** (スペースなし)

その文字列で始まるコマンドをリストします。

• **?** および **+?**

使用できるすべてのコマンドをリストします。**?**と入力すると、ASAは現在のモードで使 用できるコマンドだけを表示します。下位モードのコマンドも含め、使用できるすべての コマンドを表示するには、**+?** と入力します。

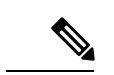

コマンド文字列に疑問符(?)を組み込む場合は、誤って CLI ヘルプを起動しないよう、疑問 符を入力する前に Ctrl+V を押す必要があります。 (注)

# <span id="page-4-2"></span>実行コンフィギュレーションの確認

実行コンフィギュレーションを確認するには、次のいずれかのコマンドを使用します。

• **show running-config** [**all**] [*command*]

**all** を指定すると、すべてのデフォルト設定も表示されます。*Command* を指定すると、関 連するコマンドだけが出力に含まれます。

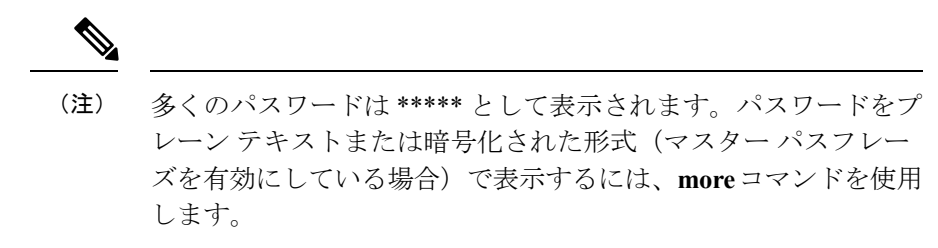

• **more system:running-config**

# <span id="page-5-0"></span>**show** コマンドおよび **more** コマンドの出力のフィルタリ ング

縦棒(|)はどのshowコマンドでも使用できます。これには、フィルタオプションとフィルタ リング式を組み込むことができます。フィルタリングは、Cisco IOS ソフトウェアと同様に、 各出力行を正規表現と照合することによって行われます。選択するフィルタオプションによっ て、正規表現に一致するすべての出力を含めたり除外したりできます。また、正規表現に一致 する行で始まるすべての出力を表示することもできます。

**show** コマンドでフィルタリング オプションを使用する場合の構文は、次のとおりです。

**show** *command* | {**include**| **exclude** | **begin** | **grep** [**-v**]} *regexp*

または

**more system:running-config**| {**include**| **exclude** | **begin** | **grep** [**-v**]} *regexp*

(注)

**more** コマンドを入力すると、実行コンフィギュレーションだけでなく、任意のファイルの内 容を表示できます。詳細については、コマンド リファレンスを参照してください。

このコマンド文字列の最初の縦棒(I)は演算子であり、コマンド内に含める必要があります。 この演算子は、**show** コマンドの出力をフィルタに組み込みます。構文内に含まれるその他の 縦棒(I)は代替オプションを示すものであり、コマンドの一部ではありません。

**include** オプションを指定すると、正規表現に一致するすべての出力行が表示されます。**-v** を 付けずに **grep** オプションを使用する場合も、同じ結果となります。**exclude** オプションを指定 すると、正規表現に一致するすべての出力行が除外されます。**-v** を付けて **grep** オプションを 使用する場合も、同じ結果となります。**begin** オプションを指定すると、正規表現に一致する 行で始まるすべての出力行が表示されます。

*regexp* には、Cisco IOS の正規表現を指定します。正規表現は一重引用符または二重引用符で 囲まれていません。したがって、末尾の空白スペースが正規表現の一部と解釈されるため、末 尾の空白スペースに注意してください。

正規表現を作成する場合は、照合する任意の文字または数字を使用できます。また、メタ文字 と呼ばれるキーボード文字は、正規表現で使用されると特別な意味を持ちます。

疑問符(?)やタブなど、CLIの特殊文字をすべてエスケープするには、Ctrl+Vを使用します。 たとえば、コンフィギュレーションで **d?g** と入力するには、**d[Ctrl+V]?g** とキー入力します。

# <span id="page-6-0"></span>**show** コマンド出力のリダイレクトと追加

**show** コマンドの出力を画面に表示するのではなく、デバイス上またはリモート ロケーション 内のファイルにリダイレクトすることができます。デバイス上のファイルへのリダイレクトの 場合は、ファイルにコマンド出力を追加することもできます。

**show** *command* | {**append | redirect**} *url*

- **append** *url* により、出力が既存のファイルに追加されます。次のいずれかを使ってファイ ルを指定します。
	- **disk0:/**[[*path/*]*filename*] または **flash:/**[[*path/*]*filename*]:**flash** と **disk0** はどちらも内部フ ラッシュ メモリを示します。どちらのオプションを使用してもかまいません。
	- **disk1:/**[[*path/*]*filename*]:外部メモリを意味します。
- **redirect** *url*により、指定されたファイルが作成されます。または、ファイルがすでに存在 している場合は、上書きされます。
	- **disk0:/**[[*path/*]*filename*] または **flash:/**[[*path/*]*filename*]:**flash** と **disk0** はどちらも内部フ ラッシュ メモリを示します。どちらのオプションを使用してもかまいません。
	- **disk1:/**[[*path/*]*filename*]:外部メモリを意味します。
	- **smb:/**[[*path/*]*filename*]:サーバ メッセージ ブロック、UNIX サーバのローカル ファイ ル システムを示します。
	- **ftp://**[[*user*[**:***password*]@] *server*[:*port*]**/**[*path***/**] *filename*[**;type=***xx*]]:SCP サーバを示しま す。**type** には次のいずれかのキーワードを使用できます。**ap**(ASCII パッシブ モー ド)、**an**(ASCII 通常モード)、**ip**(デフォルト:バイナリ パッシブ モード)、**in** (バイナリ通常モード)。
	- **scp://**[[*user*[:*password*]@] *server*[/*path*]/*filename*[**;int=***interface\_name*]]:**;int=***interface* オプ ションを指定すると、ルート ルックアップがバイパスされ、常に指定したインター フェイスを使用してセキュア コピー(SCP)サーバに接続するようになります。
	- **tftp://**[[*user*[**:***password*]@] *server*[:*port*] **/**[*path/*]*filename*[**;int=***interface\_name*]]:TFTP サー バを示します。パス名にスペースを含めることはできません。**;int=***interface* オプショ ンを指定すると、ルートルックアップをバイパスし、常に指定したインターフェイス を使用して TFTP サーバに接続するようになります。

### <span id="page-7-0"></span>コマンド出力のページング

**help** や **?**、**show**、**show xlate** など、長いリストが出力されるコマンドでは、1 画面分ずつ表示 して停止させるか、リストの最後まで表示させるかを決めることができます。**pager** コマンド を使用すると、画面上に表示する行数を選択してから More プロンプトを表示するようにでき ます。

ページングがイネーブルになっているときには、次のプロンプトが表示されます。

<--- More --->

More プロンプトの構文は、UNIX の **more** コマンドと似ています。

- 次の 1 画面を表示するには、Space バーを押します。
- 次の行を表示するには、Enter キーを押します。
- コマンド ラインに戻るには、q キーを押します。

#### <span id="page-7-1"></span>コメントの追加

行の先頭にコロン(:)を置いて、コメントを作成できます。しかし、コメントが表示される のはコマンド ヒストリ バッファだけで、コンフィギュレーションには表示されません。した がって、コメントは、**show history** コマンドを使用するか、矢印キーを押して前のコマンドを 取得することによって表示できますが、コンフィギュレーションには含まれないので、**write terminal** コマンドでは表示できません。

# <span id="page-7-2"></span>テキスト コンフィギュレーション ファイル

この項では、ASA にダウンロードできるテキスト コンフィギュレーション ファイルをフォー マットする方法について説明します。

#### テキスト ファイルでコマンドと行が対応する仕組み

テキスト コンフィギュレーション ファイルには、このガイドで説明するコマンドに対応する 行が含まれています。

例では、コマンドの前に CLI プロンプトがあります。次の例でのプロンプトは 「ciscoasa(config)#」です。

ciscoasa(config)# **context a**

テキスト コンフィギュレーション ファイルでは、コマンドの入力を求めるプロンプトが表示 されないので、プロンプトは省略されています。

context a

#### コマンド固有のコンフィギュレーション モード コマンド

コマンド固有のコンフィギュレーション モード コマンドは、コマンドラインで入力されたと きに、メイン コマンドの下に字下げして表示されます。テキスト ファイルの行は、コマンド がメインコマンドのすぐ後に表示される限り、字下げする必要はありません。たとえば、次の テキストは字下げされていませんが、字下げしたテキストと同じように読み取られます。

```
interface gigabitethernet0/0
nameif inside
interface gigabitethernet0/1
    nameif outside
```
#### 自動テキスト入力

コンフィギュレーションを ASA にダウンロードすると、それにより一部の行が自動的に挿入 されます。たとえば、ASAは、デフォルト設定のため、またはコンフィギュレーションが変更 されたときのための行を挿入します。テキストファイルを作成するときは、これらの自動入力 を行う必要はありません。

#### 行の順序

ほとんどの場合、コマンドはファイル内で任意の順序に置くことができます。ただし、ACEな どいくつかの行は表示された順に処理されるので、順序がアクセスリストの機能に影響する場 合があります。その他のコマンドでも、順序の要件がある場合があります。たとえば、あるイ ンターフェイスの名前を多数の後続コマンドが使用する場合は、そのインターフェイスの**nameif** コマンドをまず入力する必要があります。また、コマンド固有のコンフィギュレーションモー ドのコマンドは、メイン コマンドの直後に置く必要があります。

#### テキスト コンフィギュレーションに含まれないコマンド

いくつかのコマンドは、コンフィギュレーションに行を挿入しません。たとえば、 **show running-config** などのランタイム コマンドは、テキスト ファイル内に対応する行があり ません。

#### パスワード

ログインパスワード、イネーブルパスワード、およびユーザパスワードは、コンフィギュレー ションに保存される前に自動的に暗号化されます。たとえば、パスワード「cisco」の暗号化さ

れた形式はjMorNbK0514fadBhのようになります。コンフィギュレーションパスワードは暗号 化された形式で別の ASA にコピーできますが、そのパスワードの暗号を解読することはでき ません。

暗号化されていないパスワードをテキストファイルに入力した場合、コンフィギュレーション を ASA にコピーしても、ASA は自動的にパスワードを暗号化しません。ASA がパスワードを 暗号化するのは、**copy running-config startup-config**または**write memory**コマンドを使用して、 コマンドラインから実行コンフィギュレーションを保存した場合のみです。

#### マルチセキュリティ コンテキスト ファイル

マルチ セキュリティ コンテキストの場合、コンフィギュレーション全体は次に示す複数の部 分で構成されます。

- セキュリティ コンテキスト コンフィギュレーション
- コンテキストのリストなど、ASA の基本設定を示すシステム コンフィギュレーション
- システム コンフィギュレーション用のネットワーク インターフェイスを提供する管理コ ンテキスト

システムコンフィギュレーションには、それ自体のインターフェイスまたはネットワーク 設定は含まれていません。代わりに、システムは、ネットワークリソースにアクセスする 必要があるときに(サーバからコンテキストをダウンロードするときなど)、管理コンテ キストとして指定されたコンテキストを使用します。

各コンテキストは、シングル コンテキスト モード コンフィギュレーションに似ています。シ ステムコンフィギュレーションにはシステム限定のコマンド(全コンテキストのリストなど) が含まれており、その他の一般的なコマンド(多数のインターフェイスパラメータなど)は存 在しない点で、システム コンフィギュレーションは、コンテキスト コンフィギュレーション とは異なっています。

### <span id="page-9-0"></span>サポートされている文字セット

ASA CLI は、現在 UTF-8 の符号化方式だけをサポートしています。UTF-8 は Unicode 文字の特 定の符号化スキームであり、ASCII 文字のサブセットと互換性を持つように設計されていま す。ASCII文字はUTF-8で1バイト文字として表現されます。その他のすべての文字は、UTF-8 でマルチバイト文字として表現されます。

ASCII の印刷可能文字 (0x20 ~ 0x7e) はすべてサポートされています。印刷可能な ASCII 文 字は、ISO 8859-1 の文字と同じです。UTF-8 は ISO 8859-1 のスーパーセットであるため、最初 の 256 文字 (0 ~ 255) は ISO 8859-1 の文字と同じになります。ASA CLI は、ISO 8859-1 の文 字を 255 文字(マルチバイト文字)までサポートしています。